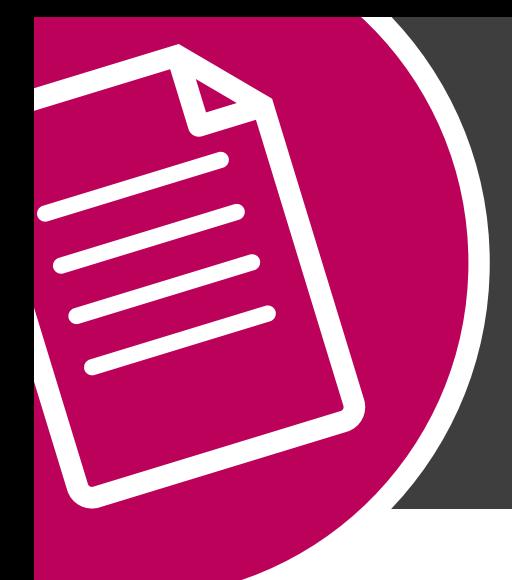

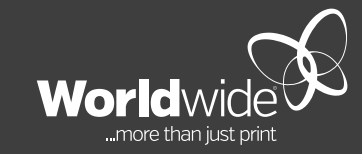

# **ACROBAT PDF FILE CHECK**

**JUNE 2018**

# **THIS DOCUMENT COVERS THE PROCESS OF A PDF CHECK.**

It is important to check the technical integrity of your final print ready PDF before sending onto print production. The guide below shows the main examples of what to look for within Adobe Acobat. Please contact your local store for more information if needed. Download Acrobat PDF File Check Guide via https://www.worldwide.com.au/how-to-guides

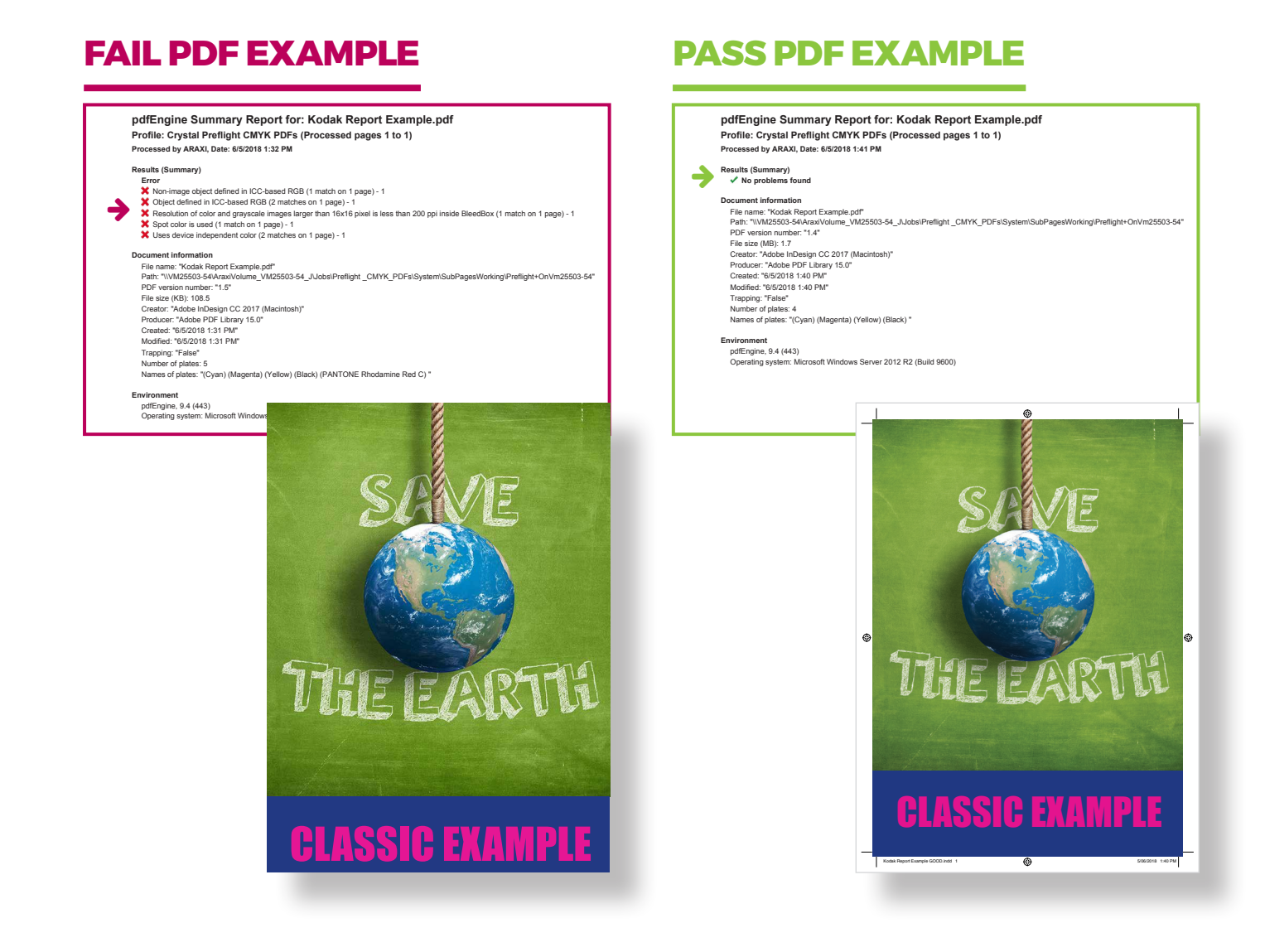

### **FAIL PASS**

## **CHECK – DOCUMENT SIZE, BLEED AND TRIM AREA**

Open the PDF in Acrobat.

1. The document size will be displayed when you hover your mouse at the bottom left corner.

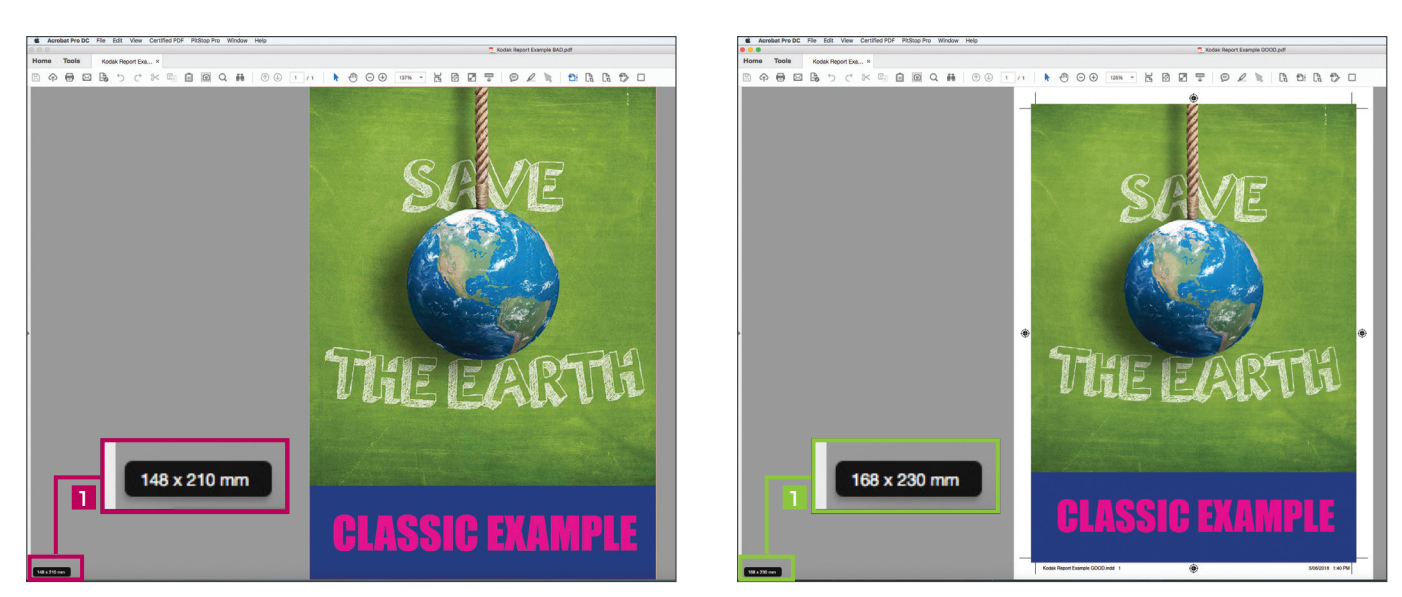

2. Use the "CROP PAGE" tool to check the artwork and trim box size.

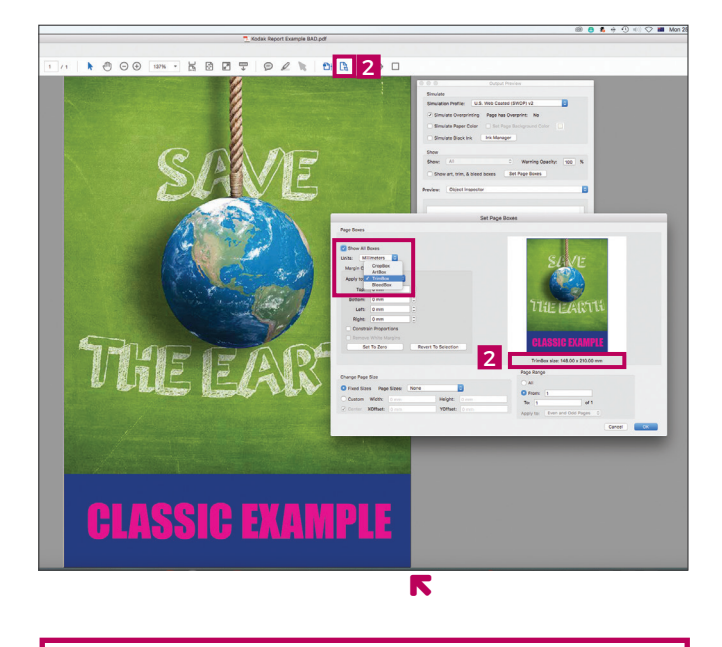

This example clearly illustrates that the PDF does not contain trim and bleed area on the artwork.

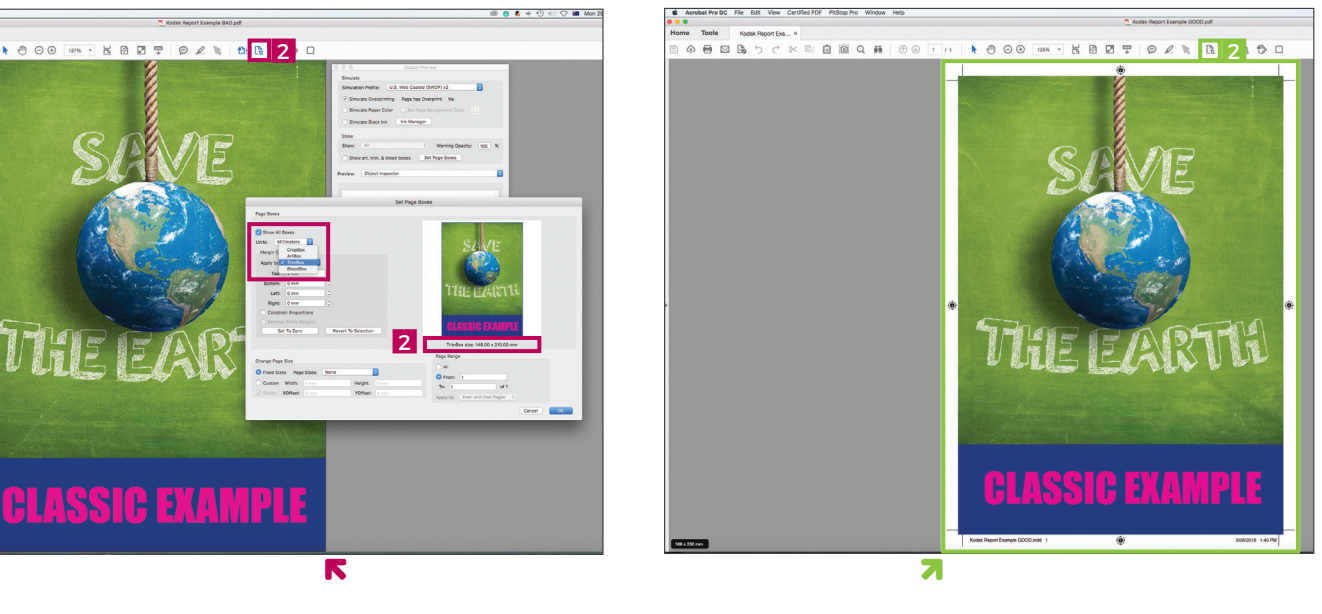

This example clearly illustrates that the PDF contains trim and bleed area on the artwork.

# **CHECK – RGB & SPOT INK**

3. Use the "Output Preview" tool. To display what objects are in RGB ink, select "RGB" from the "Show" list.

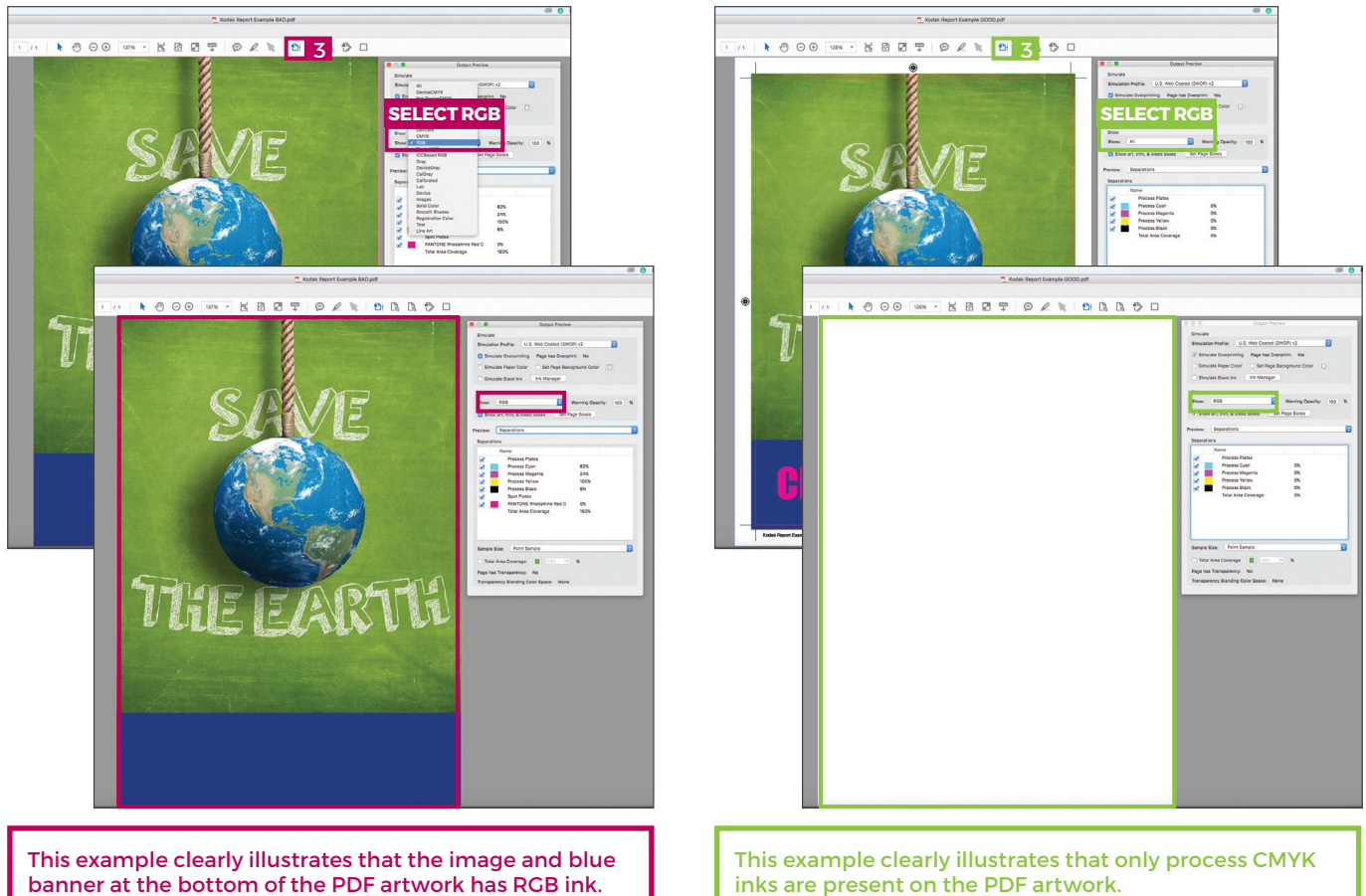

banner at the bottom of the PDF artwork has RGB ink.

4. Within the "Output Preview" tool, go to "Preview" and select "Separations".

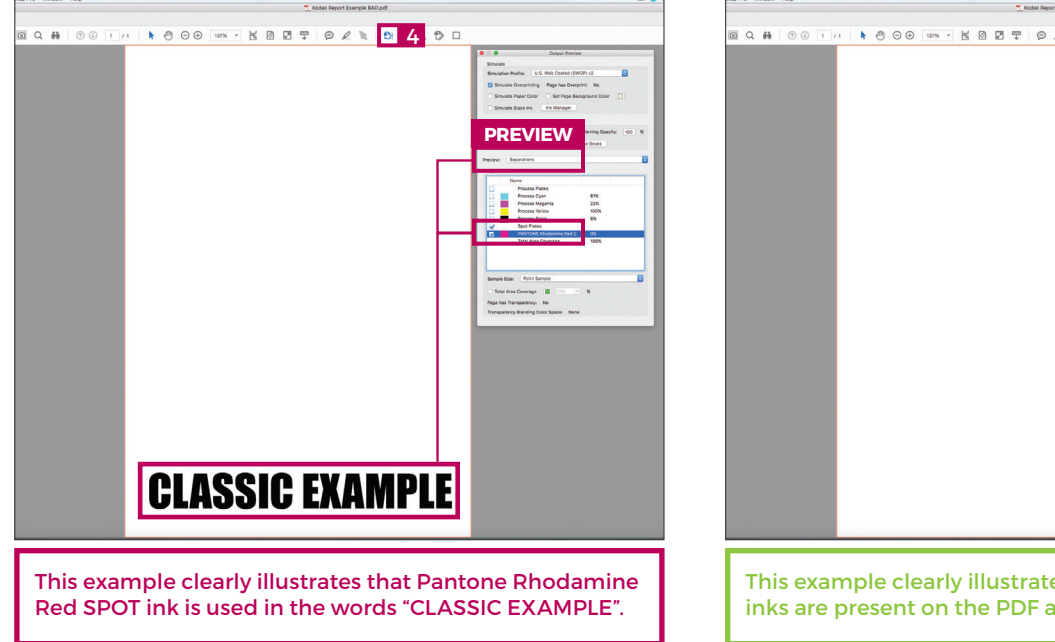

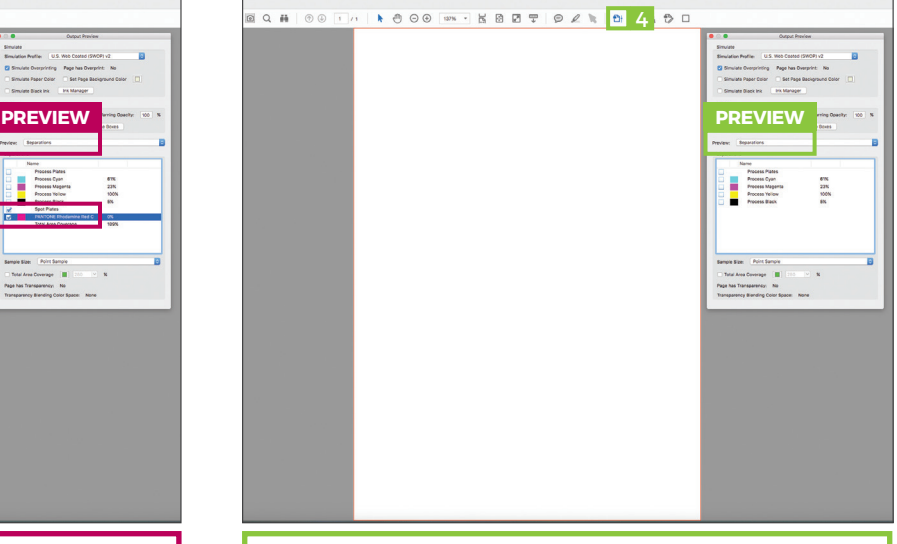

This example clearly illustrates that only process CMYK inks are present on the PDF artwork.

### **FAIL PASS**

## **CHECK – EMBEDDED FONTS**

5. Go to "FILE", select "Properties".

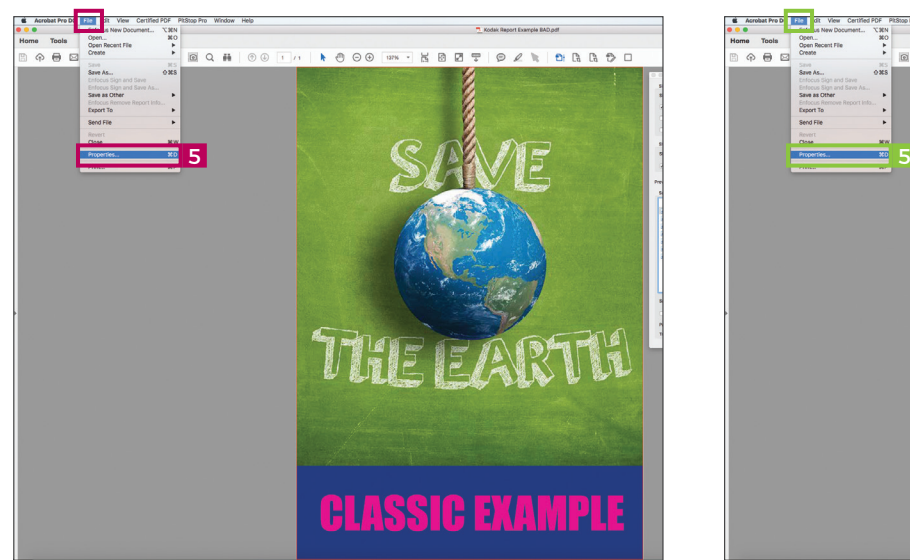

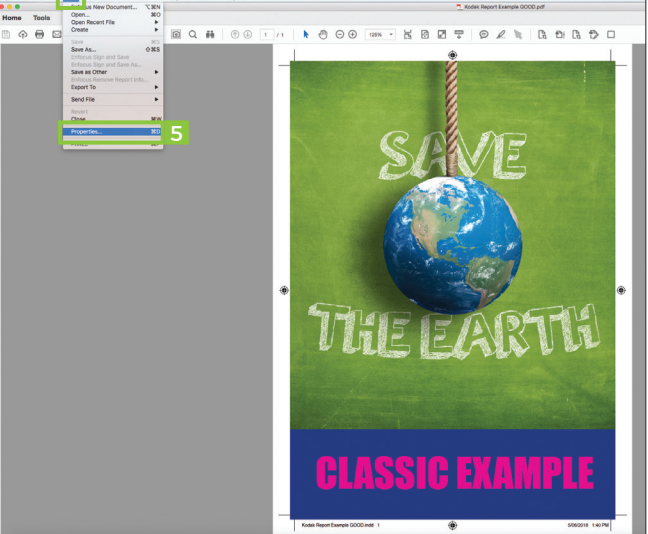

6. Select the "Font" tab and check if all fonts on the PDF are embedded.

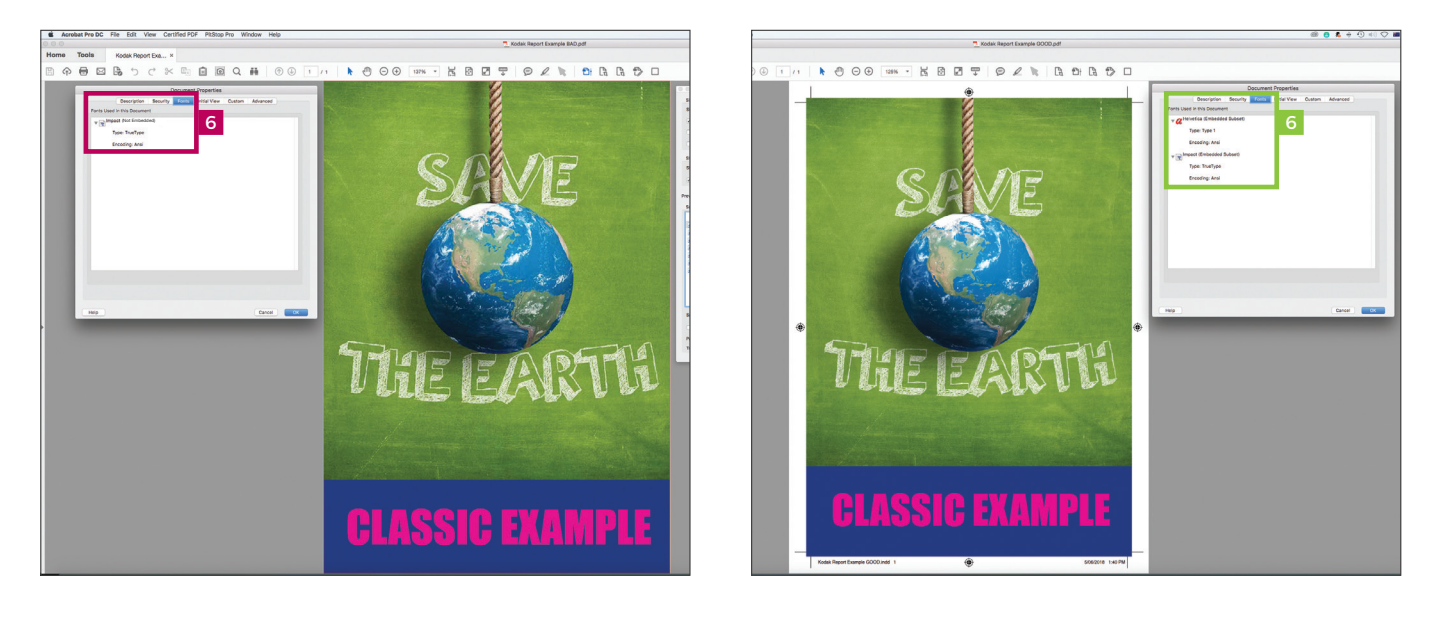

This example clearly illustrates that the font "Impact" is not embedded in the PDF artwork.

This example clearly illustrates that all the fonts are embedded in the PDF artwork.

### **FAIL PASS**

### **CHECK – EMBEDDED COLOUR PROFILE**

7. Go to "Output Preview" and select "Object Inspector".

Click on the objects on the PDF artwork. In this example, the image is selected.

 Use the "Object Inspector" to check for any embedded colour profile on the PDF artwork by clicking on the objects within the PDF.

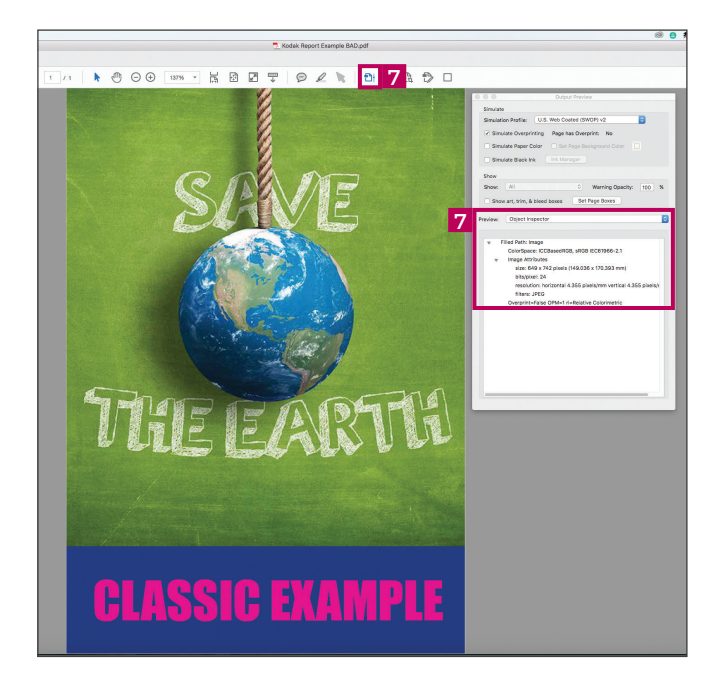

This example clearly illustrates that the image used on the PDF artwork contains an ICCBasedRGB colour profile.

**Please note that when exporting print ready PDF artwork, you should not include any colour profile. Embedded colour profile may alter the print results.**

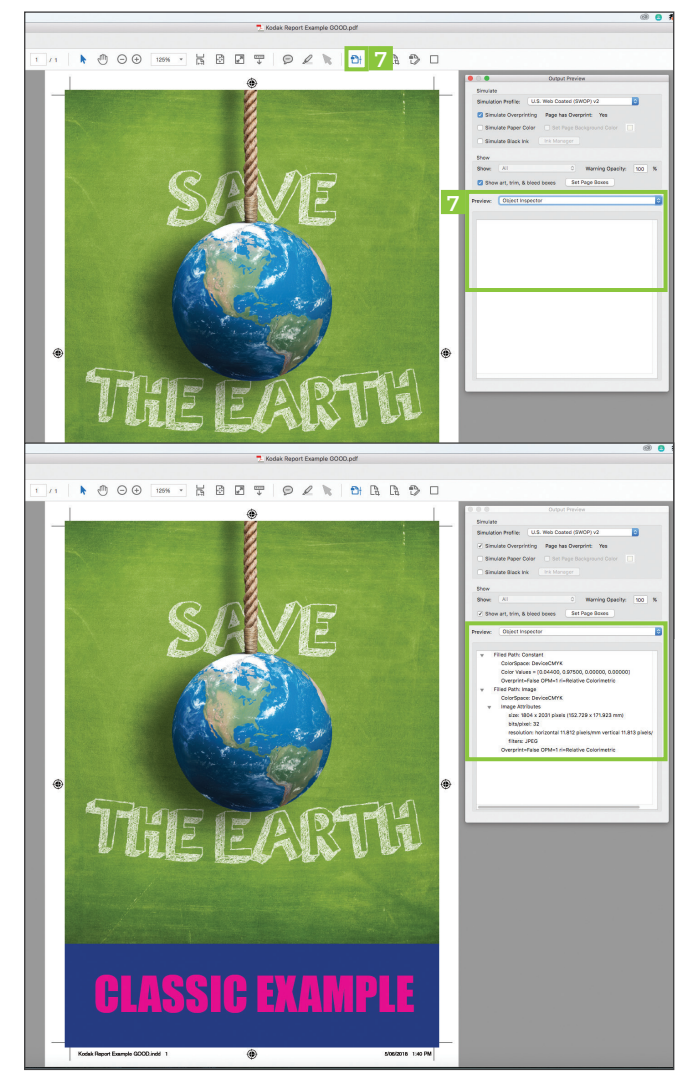

This example clearly illustrates that there is no spot colour used. The all objects on the PDF artwork are all in CMYK ink only and does not contain any colour profile. The PDF is print ready.

To ensure a quality print ready PDF, please download a copy of our PDF guide "PDF Export Settings from Adobe InDesign" via https://www.worldwide.com.au/how-to-guides

Download Acrobat PDF File Check Guide via https://www.worldwide.com.au/how-to-guides